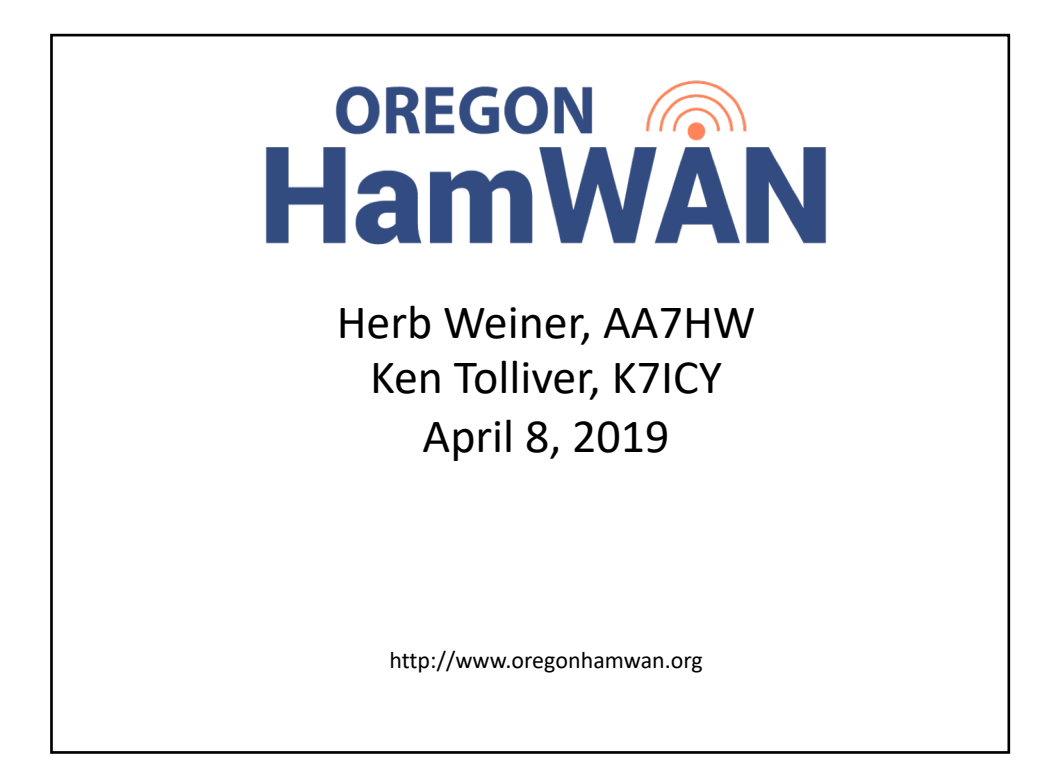

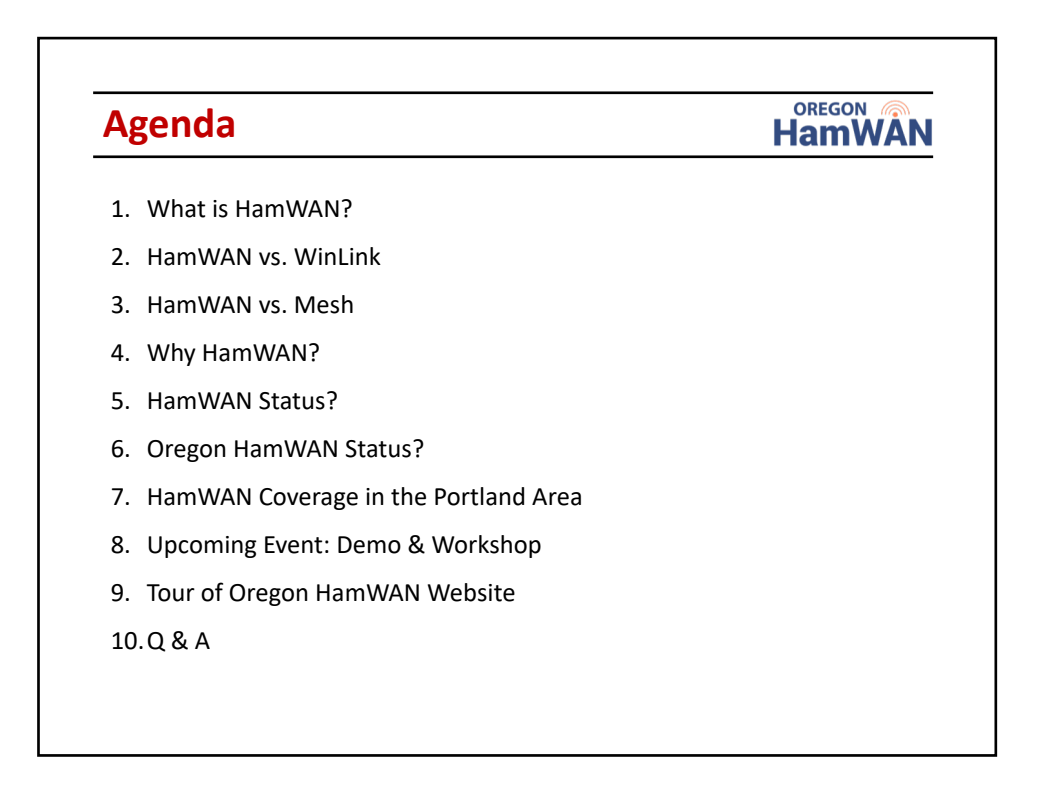

### **What is HamWAN?**

#### **OREGON HamWAN**

"Wide Area Network using Amateur Radio for Internet Access"

- 1. Access HamWAN using inexpensive Nodes (\$100).
- 2. Supports Web, Email, VoIP Phones, etc. (within limits of FCC Part 97).
- 3. Publicly routable IP addresses (44.x.x.x) support servers on HamWAN.
- 4. Star network, with multiple gateways to the Internet, for redundancy.
- 5. Network speeds up to 300 Mbps; up to about 10 Mbps for each Node.
- 6. Nodes consist of integrated Mikrotik antenna and transceiver.
- 7. Nodes connect to computer or router using POE (power over ethernet).
- 8. Easy to operate using 12 volt power.
- 9. Easy to share Internet connection with small group using wireless router.

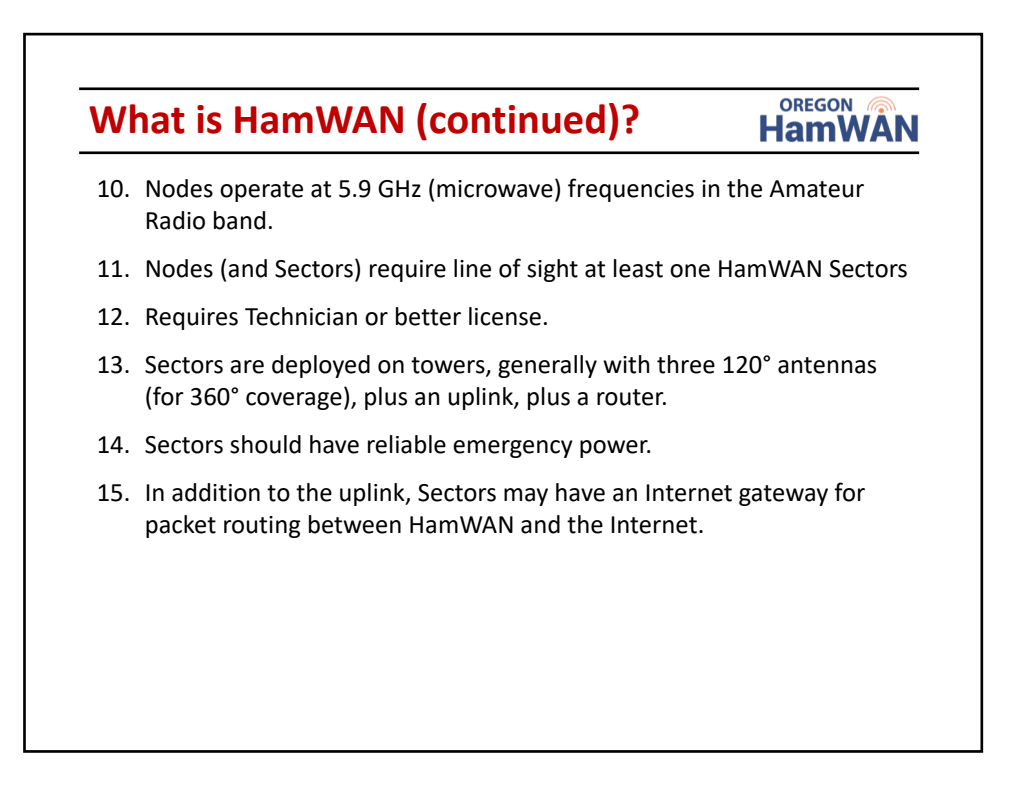

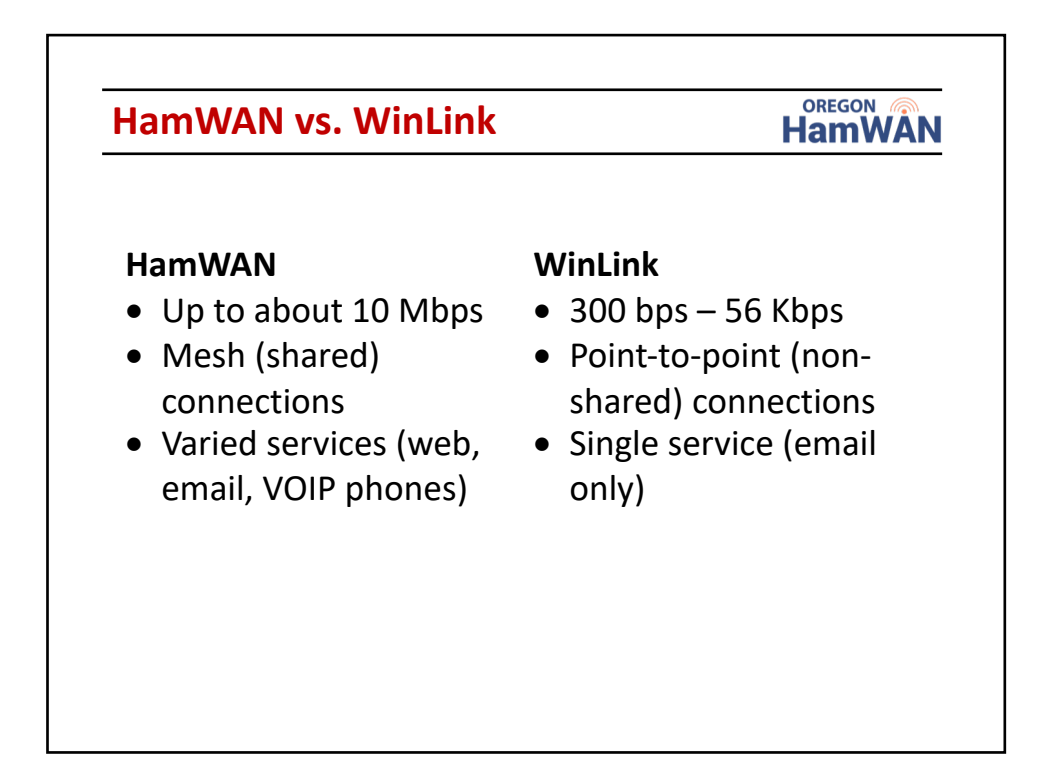

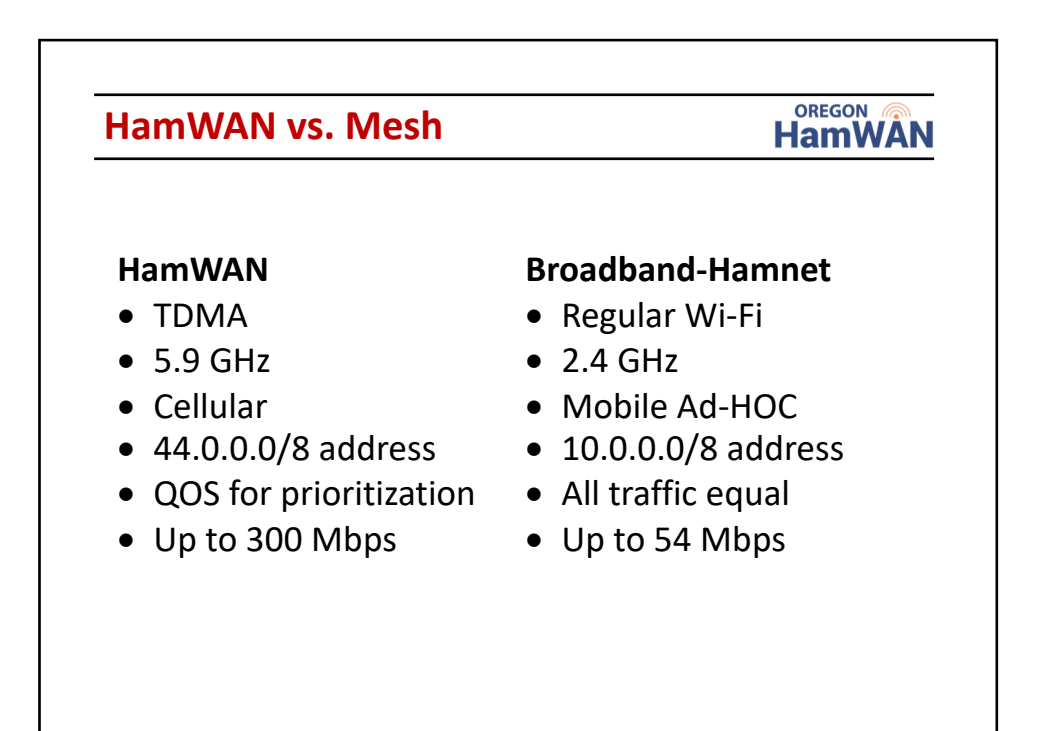

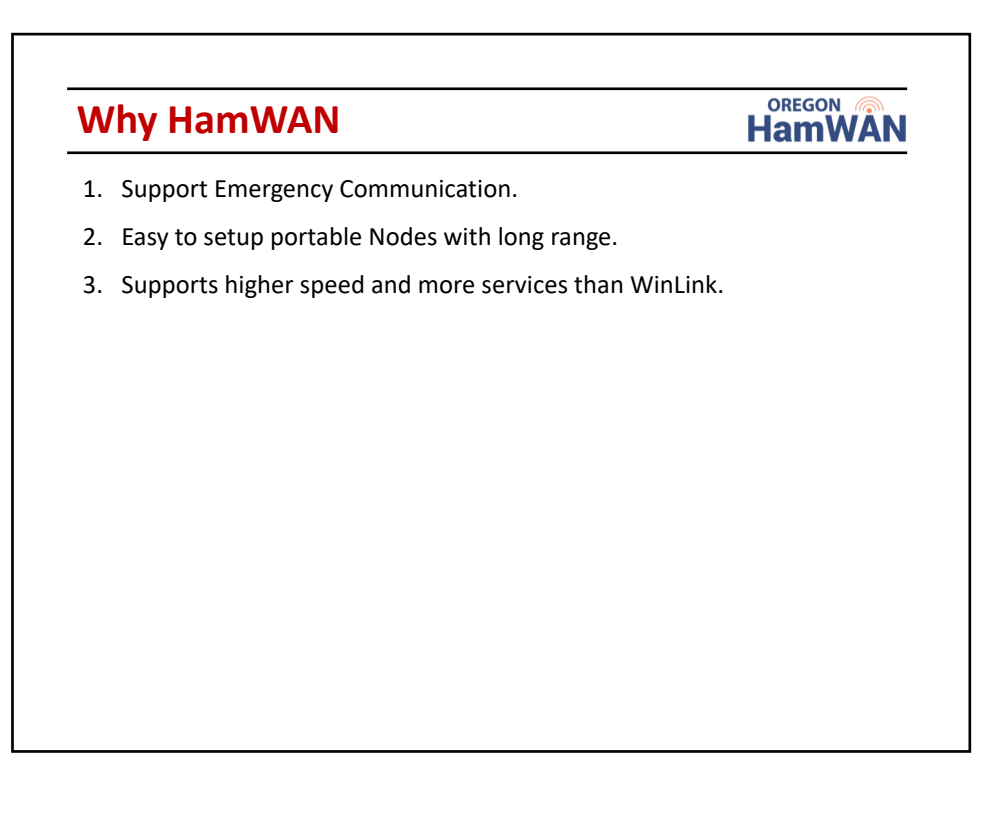

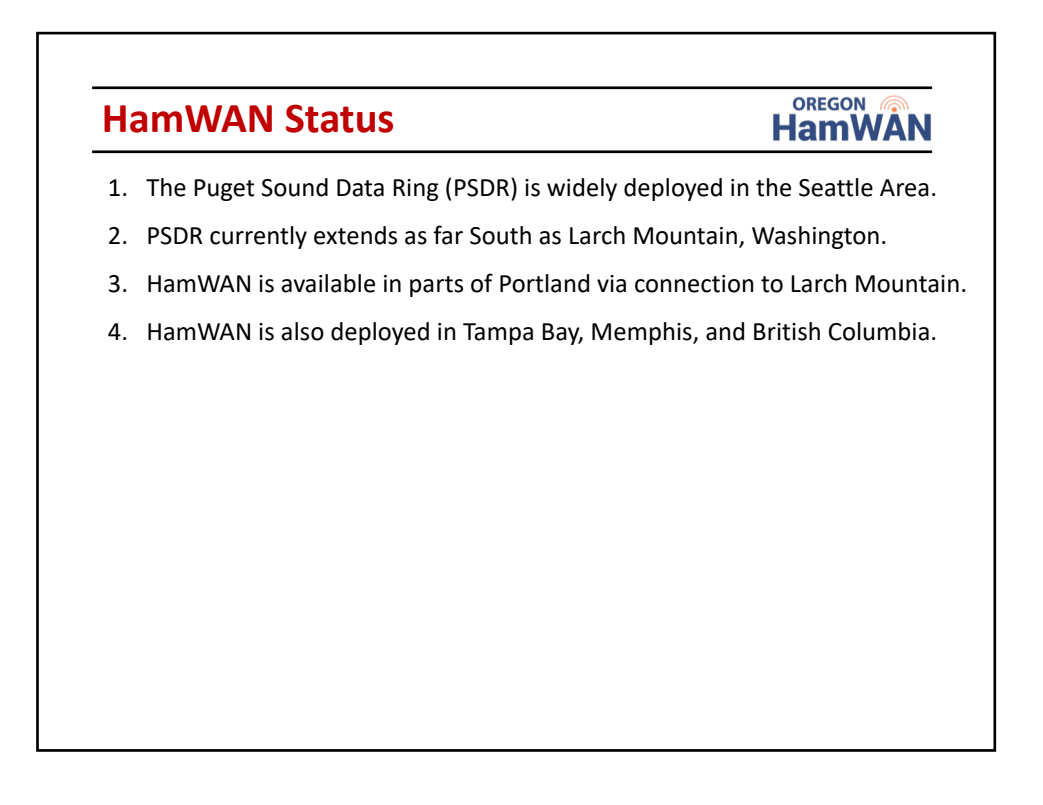

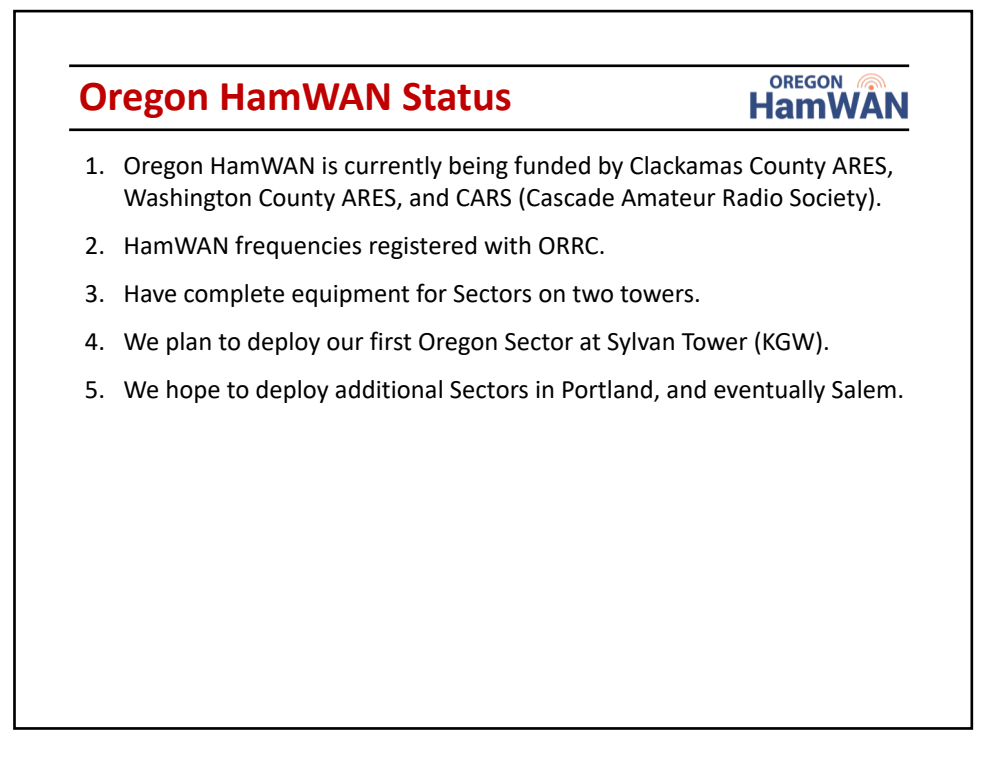

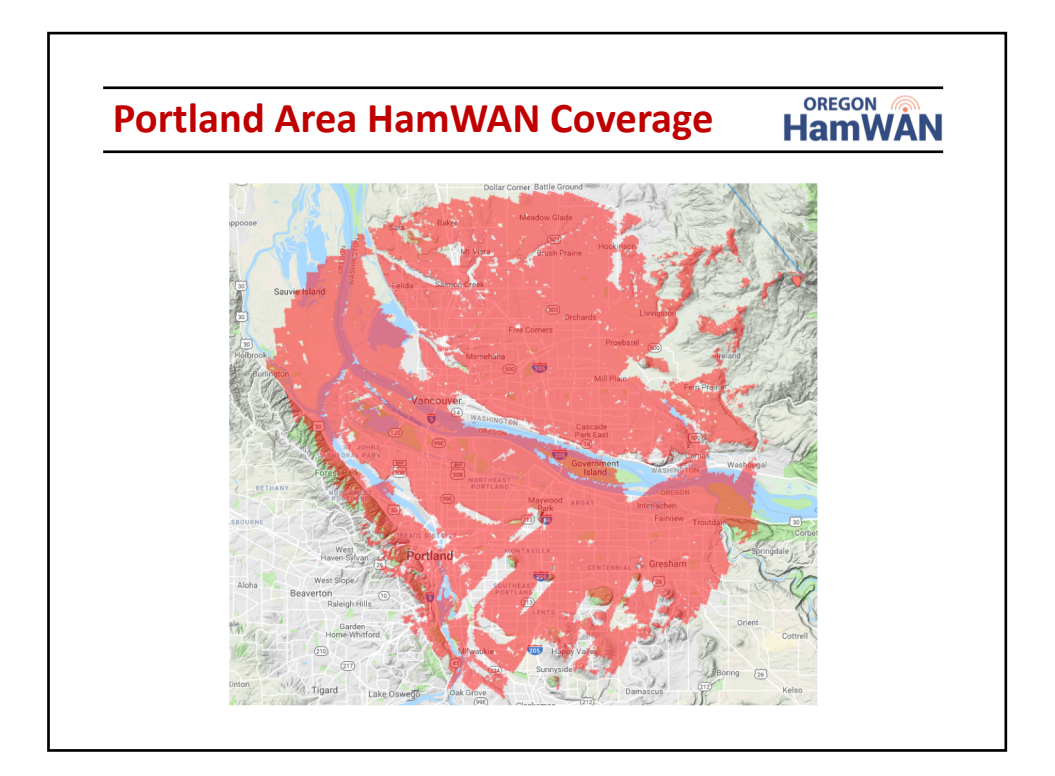

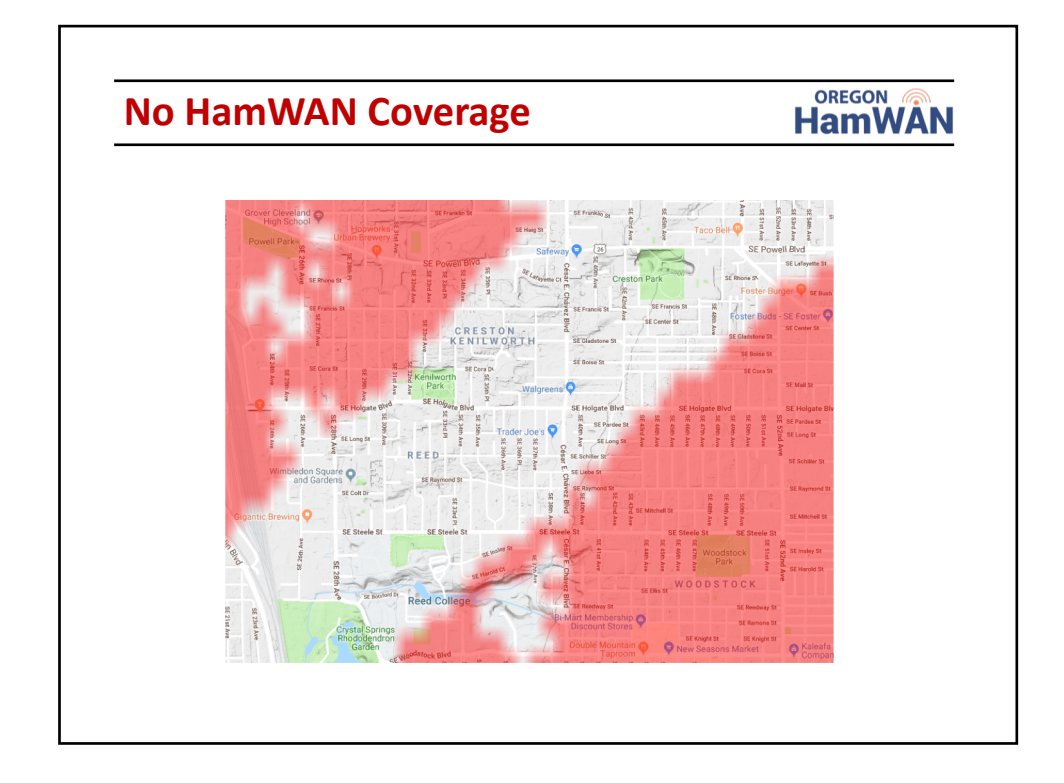

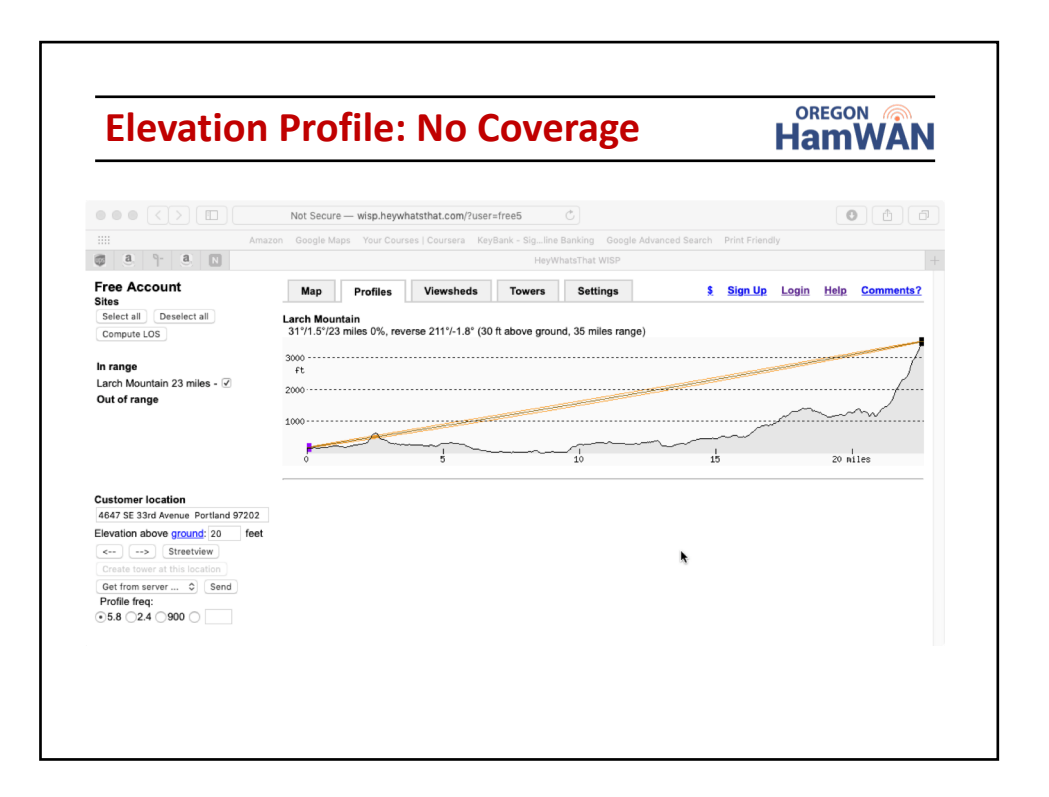

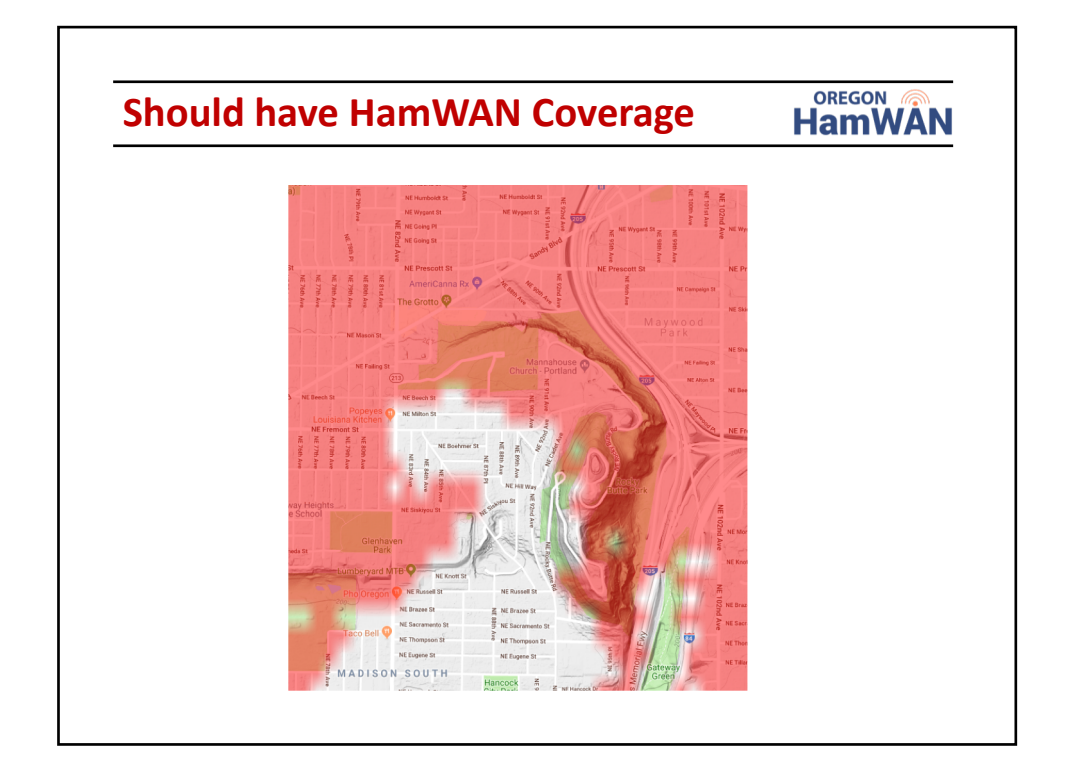

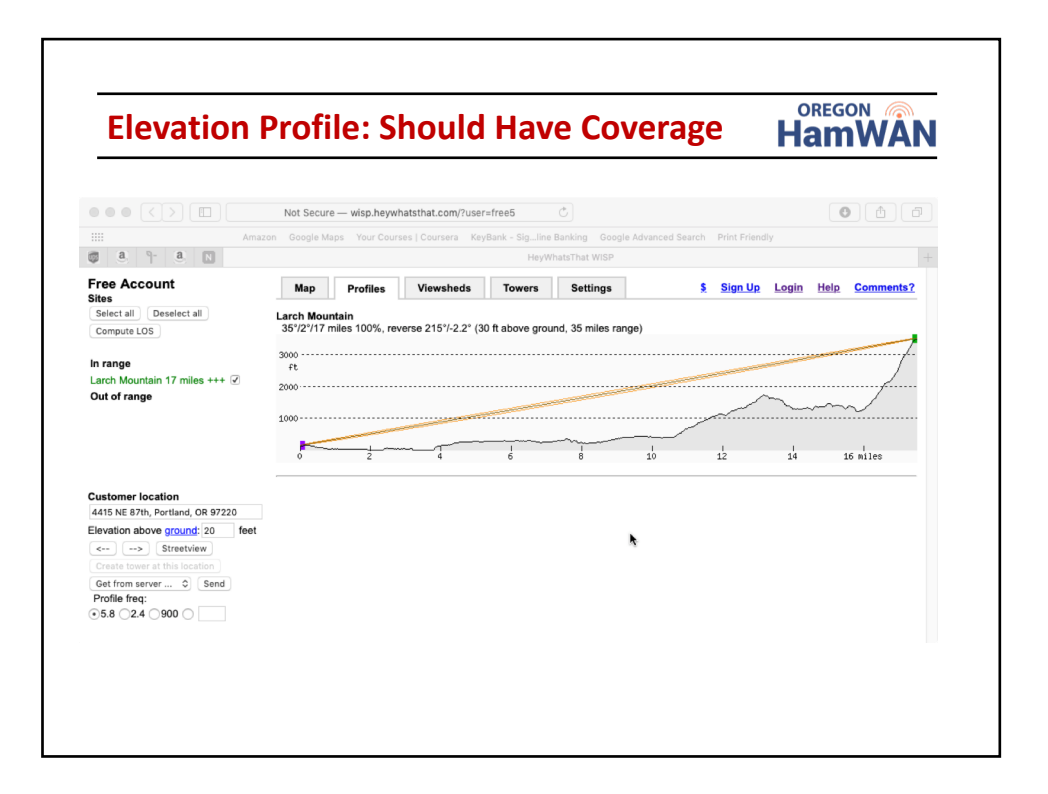

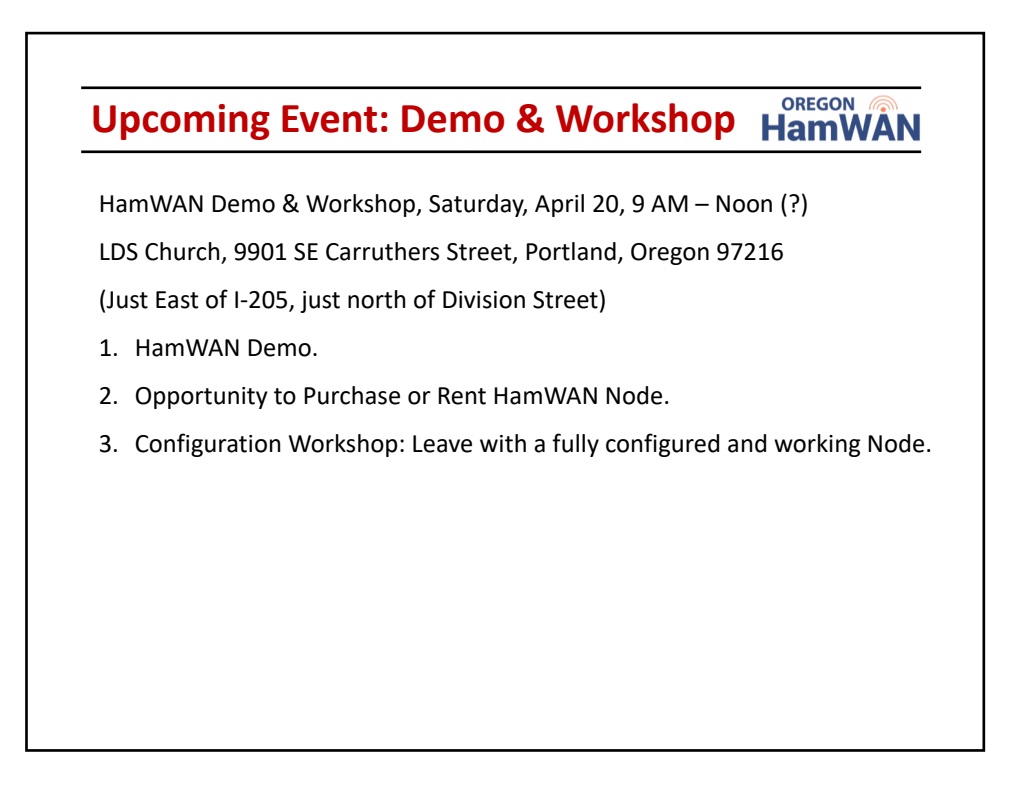

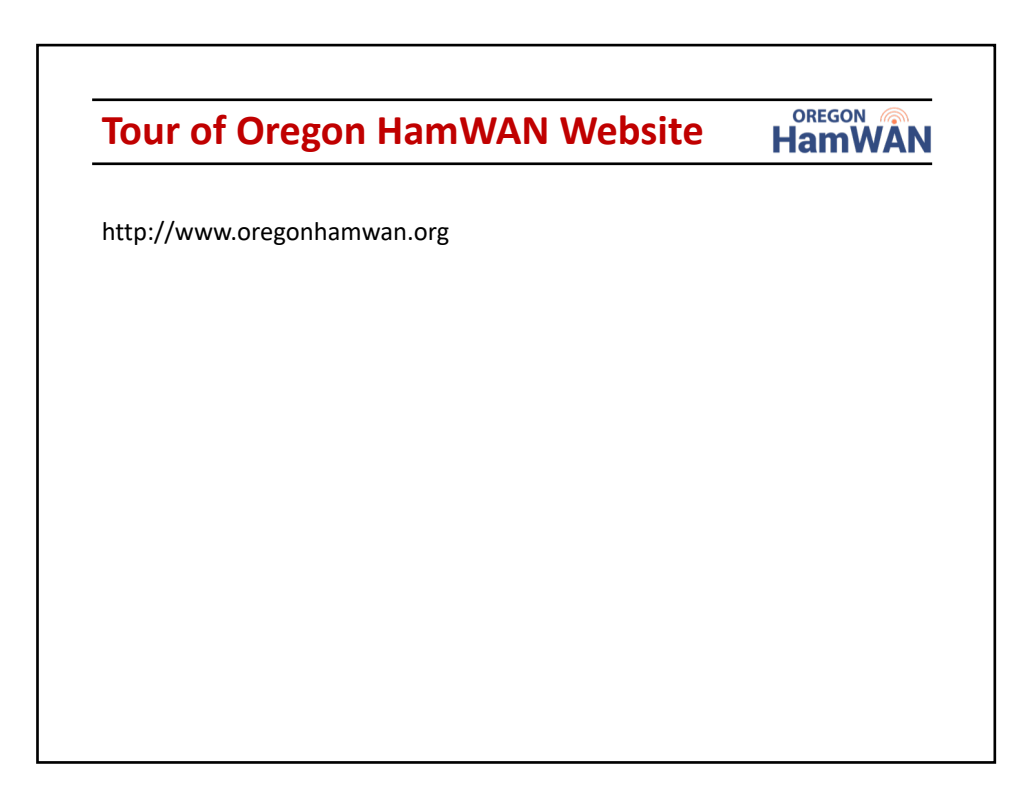

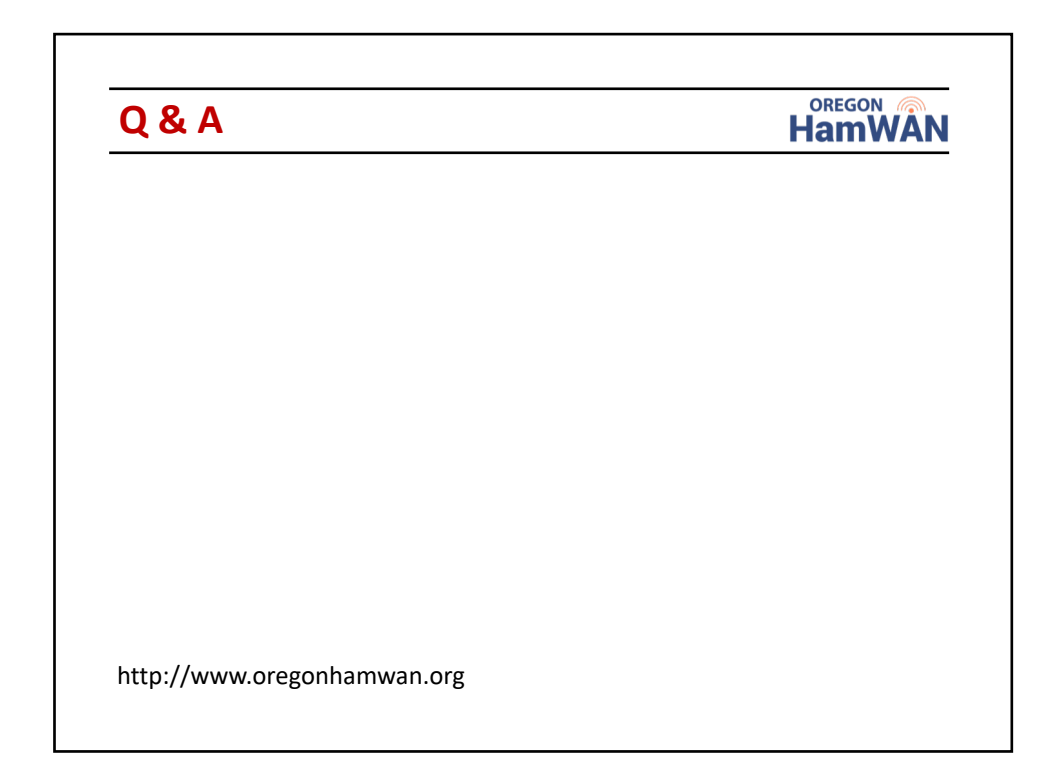

# Portable Node Setup

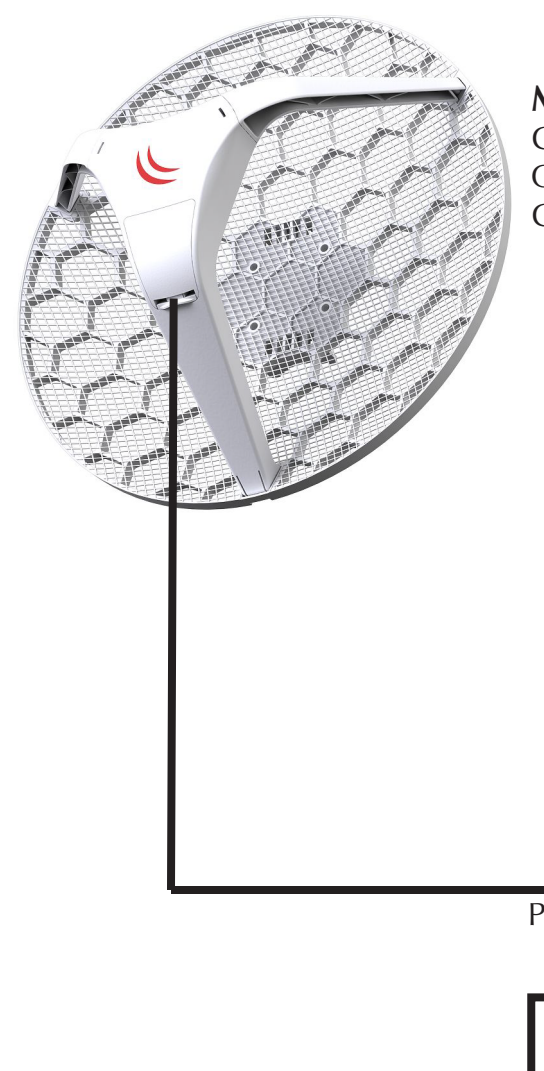

# **Mikrotik LHG 5**

Gets Wireless IP Address 44.x.x.x from Sector. Configured with Ethernet IP Address 192.168.88.1. Gets Power over Ethernet from 12 volt sealed lead acid battery.

### **Wireless WiFi Router**

Gets power from 12 volt sealed lead acid battery. Internet Port connected to Mikrotik LHG 5. Gets IP Address 192.168.88.100 via DHCP from LHG 5. LAN side of Router

Router uses DHCP to assign IP Addresses to WiFi and Ethernet LAN Ports.

IP Address 192.168.0.1.

configured with

Power over Ethernet Injector

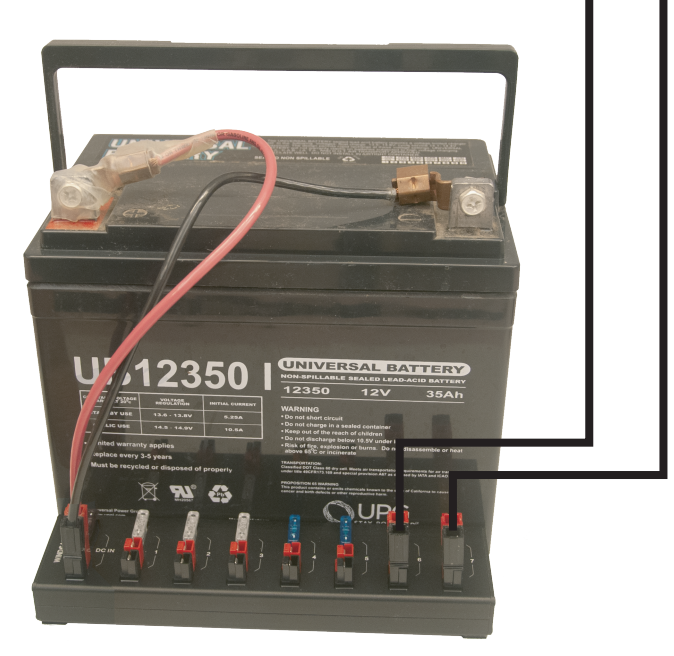

12 volt battery with Anderson PowerPole Connectors can power both LHG 5 and WiFi Router.

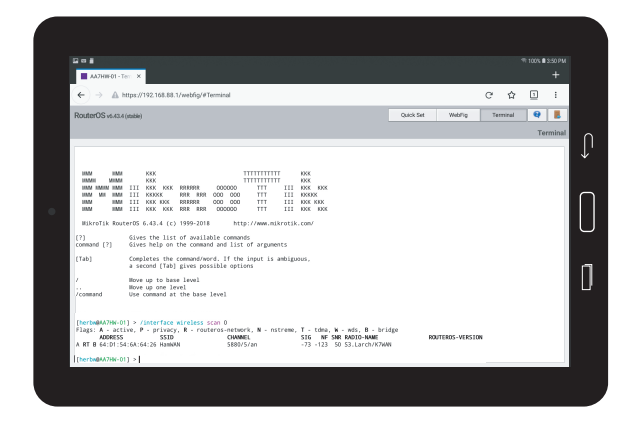

## **Tablet**

Connects to WiFi Network provided by WiFi Router. Gets IP Address (e.g 192.168.0.2) via DHCP from Router. Web Browser can connect to https://192.168.88.1 to configure LHG 5. Router routes from 192.168.0.x network to 192.168.88.x and 44.x.x.x networks.

# Setup for Configuration

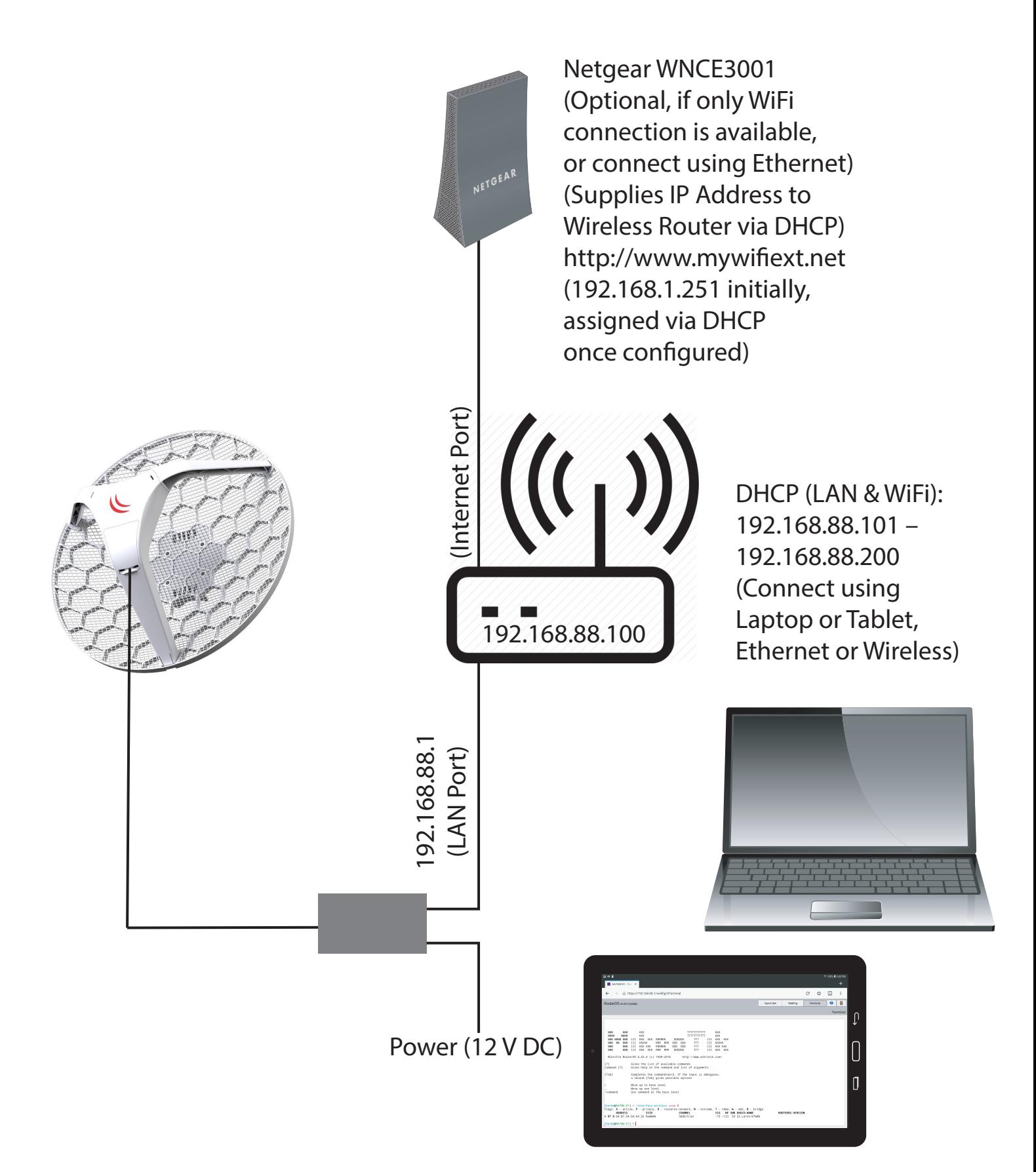